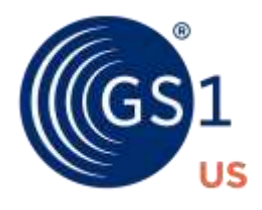

The Global Language of Business

# GS1 US Color and Size Codes Guidelines

*Release 1.0, June 29, 2020*

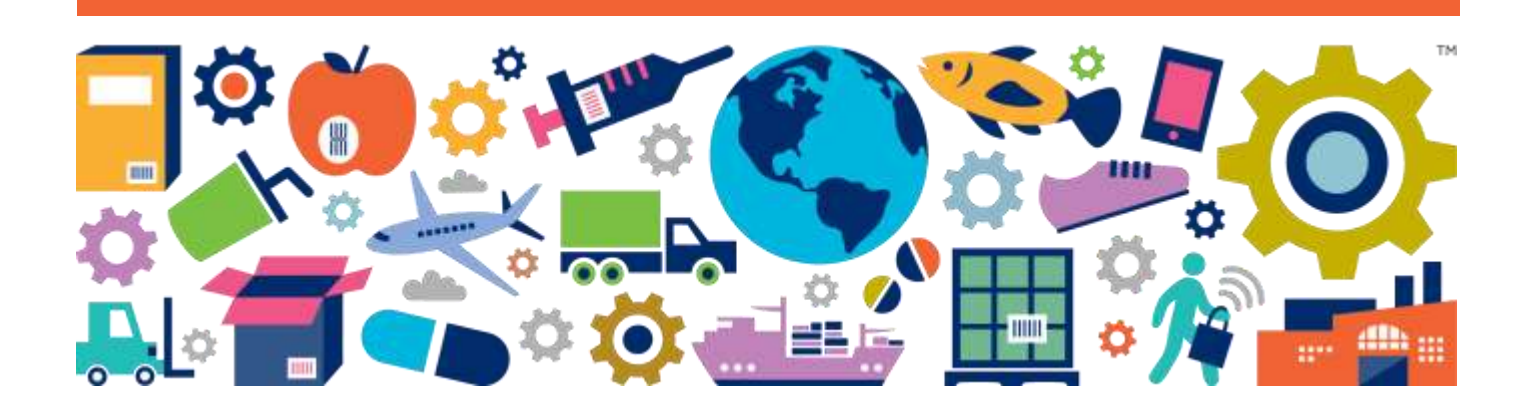

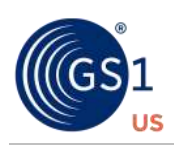

## **Table of Contents**

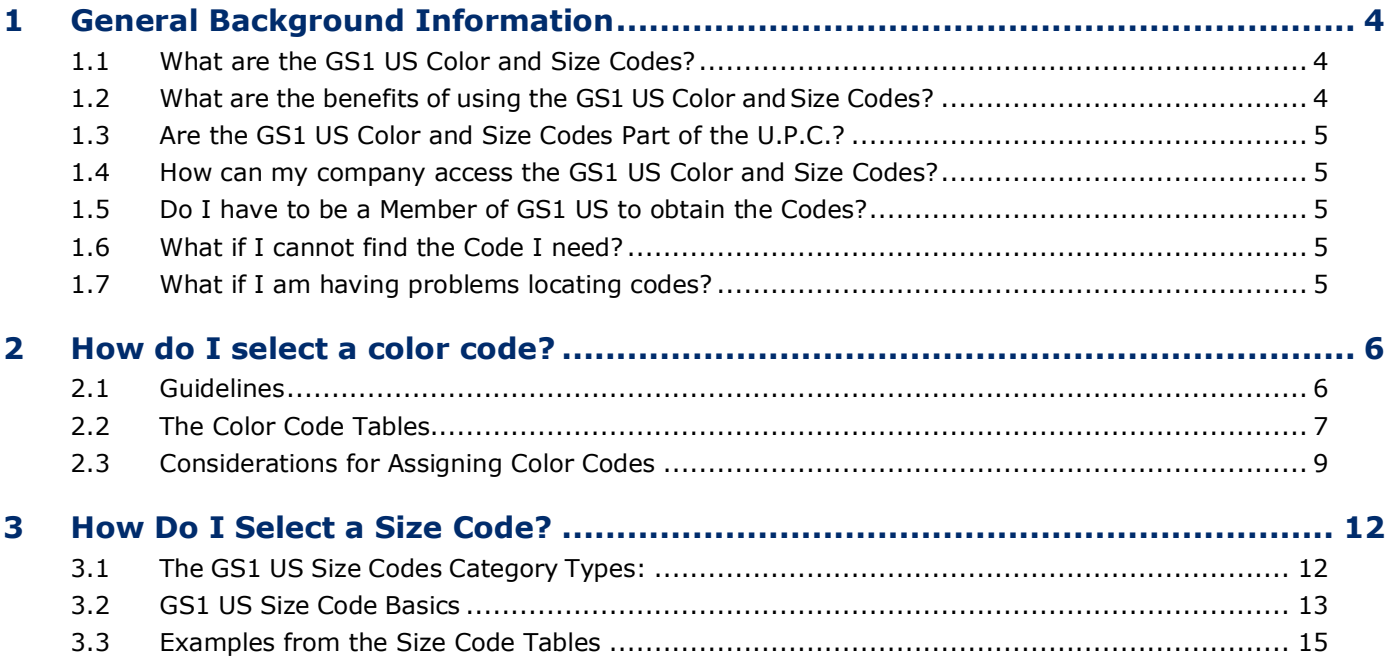

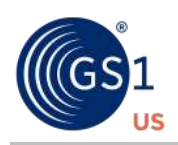

## **About GS1**

 $GS1<sup>®</sup>$  is a neutral, not-for-profit, global organization that develops and maintains the most widely-used supply chain standards system in the world. GS1 Standards improve the efficiency, safety, and visibility of supply chains across multiple sectors. With local Member Organizations in over 110 countries, GS1 engages with communities of trading partners, industry organizations, governments, and technology providers to understand and respond to their business needs through the adoption and implementation of global standards. GS1 is driven by over a million user companies, which execute more than six billion transactions daily in 150 countries using GS1 Standards.

## **About GS1 US**

GS1 US<sup>®</sup>, a member of GS1 global, is a not-for-profit information standards organization that facilitates industry collaboration to help improve supply chain visibility and efficiency through the use of GS1 Standards, the most widely-used supply chain standards system in the world. Nearly 300,000 businesses in 25 industries rely on GS1 US for trading-partner collaboration that optimizes their supply chains, drives cost performance and revenue growth while also enabling regulatory compliance. They achieve these benefits through solutions based on GS1 global unique numbering and identification systems, barcodes, Electronic Product Code (EPC®)-based RFID, data synchronization, and electronic information exchange. GS1 US also manages the United Nations Standard Products and Services Code® (UNSPSC®).

GS1 Healthcare US® is an industry group that focuses on driving the adoption and implementation of GS1 Standards in the healthcare industry in the United States to help improve patient safety and supply chain efficiency. GS1 Healthcare US brings together members from all segments of the healthcare industry to address the supply chain issues that most impact healthcare in the United States. Facilitated by GS1 US, GS1 Healthcare US is one of over 30 local GS1 Healthcare user groups around the world that supports the adoption and implementation of global standards developed by GS1.

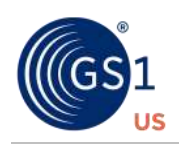

## <span id="page-3-0"></span>**1 General Background Information**

## <span id="page-3-1"></span>**1.1 What are the GS1 US Color and Size Codes?**

In 2020, GS1 US acquired the National Retail Federation (NRF) Color and Size Code tables. The Color and Size Code system was designed in the early 1960s to support the purchasing process widely used by major U.S. retailers. With the strong endorsement from manufacturing and retailing communities to utilize Electronic Data Interchange (EDI), the GS1 U.P.C. Symbology emerged as the preferred item identification method for the apparel and general merchandise communities.

The GS1 US Color and Size Codes (previously managed by NRF) give retailers, vendors, and manufacturers a common language for product color and size identification that supplement the master data conveyed by sharing U.P.C.s.

For products which have a color and/or size, a GS1 US Color Code and/or a GS1 US Size Code are required Minimum Data Elements for implementation of the X12 EDI Price Sales Catalog Transaction Set (832). See the *[GS1 US website](https://www.gs1us.org/upcs-barcodes-prefixes/get-started-guide/6-share-information-electronically)* to learn more about EDI.

## <span id="page-3-2"></span>**1.2 What are the benefits of using the GS1 US Color and Size Codes?**

In addition to cost savings related to improved inventory management, fewer errors due to manual entry and reduced time for new item set up and maintenance, use of the Color and Size codes allows retailers and their vendor partners to do automated analysis for sales trends by sizes and colors, and helps guide merchandise assortment planning.

This helps ensure that the right merchandise is in the right place at the right time, benefiting not just retailers and vendors, but consumers, too.

Using the GS1 US Color and Size Codes benefit the consumer, retailer, and vendor as follows.

#### **Consumer**

- Availability of the right merchandise in the right colors and sizes
- Improved customer service

#### **Retailer**

- Increased accuracy of point-of sale data capture
- Fewer stock counts
- Increased sales
- Higher inventory turnover
- Better identification of markdown candidates
- Increased accurate item level inventories
- Increased accurate input to automated replenishment systems
- Reduced marking costs and reduced distribution center space requirements
- Analysis of color family trends or inventory position

#### **Vendor**

- Availability of retail sell-through data at the product ID/color/size level
- Increased sales
- Increased inventory turn
- Improved information on markdown items
- Improved finished goods inventory and outgoing shipment accuracy
- Reduced chargebacks
- Reduced data entry costs

## <span id="page-4-0"></span>**1.3 Are the GS1 US Color and Size Codes Part of the U.P.C.?**

The GS1 US Color and Size Codes *are not* part of the UPC. In the United States, a U.P.C. is a 12-digit code that includes the GS1 Company Prefix, a product sequence number assigned by the manufacturer, and a final check digit.

To get started with barcoding and to request a GS1 Company Prefix, see the *[GS1 US website](https://www.gs1us.org/upcs-barcodes-prefixes/get-a-barcode)*. For more information on assigning U.P.C.s, please visit *[10 steps to barcode your product](https://www.gs1.org/standards/barcodes/10-steps-to-barcode-your-product/)* (GS1).

## <span id="page-4-1"></span>**1.4 How can my company access the GS1 US Color and Size Codes?**

The GS1 US Color and Size codes are only available electronically, either from our partners *[OpenText](https://www.opentext.com/)*, *[InterTrade](https://www.intertrade.com/suppliers/electronic-product-catalog.jsp#nrf)*, or [SPS Commerce,](http://www.spscommerce.com/) or by purchasing them through a one-time downloadable format from the GS1 US Store.

### <span id="page-4-2"></span>**1.5 Do I have to be a Member of GS1 US to obtain the Codes?**

GS1 US membership is not required to obtain the GS1 US Color and Size Codes. The codes may be obtained from our Partners, or they may be purchased through the *[GS1 US website](https://www.gs1us.org/industries/apparel-general-merchandise/implementation-resources/color-size-codes)* in Excel format.

## <span id="page-4-3"></span>**1.6 What if I cannot find the Code I need?**

Select a code that best describes your item from the tables. New color codes cannot be requested, but if you are looking for a size code and can't find one that describes your item, please submit a request for a new size code through the one of the named solution partners tools through which you are accessing the codes.

## <span id="page-4-4"></span>**1.7 What if I am having problems locating codes?**

Please contact your provider directly.

If you are accessing the codes through *[OpenText G](http://www.gxs.com/products/synchronization/GPC.htm)lobal Product [Catalogue](https://www.opentext.com/)*, please call 1.800.334.2255 or email *[cataloguesupport@opentext.com](mailto:cataloguesupport@opentext.com)*.

If you are accessing the codes through *[InterTrade ecCatalogue](https://intertrade.com/)*, please contact InterTrade support directly by calling  $1.800.873.7803$  option  $#3$  or by sending an email to *[customerservice@intertrade.com](mailto:customerservice@intertrade.com)*.

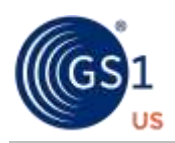

*SPS [Commerce](http://www.spscommerce.com/)* clients should call 888.739.3232 or send an email to *[customersupport@spscommerce.com](mailto:customersupport@spscommerce.com)*.

## <span id="page-5-0"></span>**2 How do I select a color code?**

## <span id="page-5-1"></span>**2.1 Guidelines**

**Please read and observe** the following guidelines when assigning GS1 US Color codes.

- GS1 US Color Codes are not tied to any commercial color-coding system. As a vendor, you select your own GS1 US Color codes.
- You can prepare your own color/shade-specific work sheets by printing pages and attaching color swatches appropriate to each U.P.C. Product ID/Style. An open block below each color code number is provided for affixing swatches.
- Base your Color code selection on the **dominant background.** As a vendor, you determine the dominant background.
- **Be consistent** when assigning color codes to an individual Product ID (Style/Model) number). Vendors should include the selected color in the product master data feed to their trading partners. Retailers then extract this information for their merchandise database and display it in reports that merchandising personnel use for inventory decisions.
- **EXECUTE:** Remember to represent the Product ID consistently across all media  $-$  including tickets, U.P.C. catalogues, glossy catalogues, line/price listing; etc.  $-$  to assist retailers in locating the U.P.C. codes needed for their systems. Consistency in designating color for general merchandise facilitates information exchange between retailers and their resources - for example, color analysis and market preference profiles.
- Select a color code from the appropriate shade group to represent each of the color designations in the current product line.
- For example, the colors **coffee**, **chocolate**, and **carob** fall into the dark brown shade group, 201-209. Each color should be assigned a unique code, such as 201 — coffee, **202** ⎯ **chocolate**, **203** ⎯**carob**.
- Assign each color variation within a particular Product ID a unique GS1 US color code.
- You can use the same GS1 US Color Code to represent an entirely different shade for another product with a **different product ID**.
- If the color descriptions **exceed** the capacity of a color sub-group that is, more than 10  $colors - you can assign the same color code to more than one of the colors within that$ sub-group.
- For example, a manufacturer with 11 colors falling into the dark brown subcategory **201- 209** might assign the color code **201** to both **kola nut** and **chocolate**
- **Never** use the color descriptions with the same color code for the same Product ID

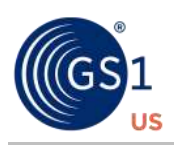

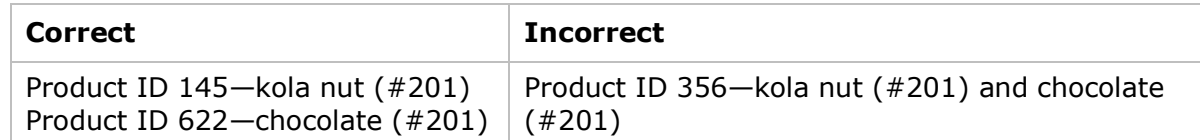

- If you cannot uniquely code colors within the appropriate color shade group, select codes from the overflow codes from the **240-249** (open range for brown codes) or **900-919**  (overflow range for brown codes) series.
- If a color is discontinued, you can reassign that GS1 US Color Code to another shade within the **same product ID**. For example, if **kola nut** is discontinued, use its color code for a new color description that falls into the same shade group, such as **walnut**.
- Next, include the correct color description and its assigned code in the Vendor's Catalogue.
- **New Color Codes will not be assigned**. Reassign and re-use color codes, according to these guidelines.
- Maintain a one-to-one relationship between the U.P.C. and product ID/color ID/size ID from the assignment date through the retention period.
- One single product ID should have a distribution of multiple U.P.C.s with different colors and sizes. That is, the preferred product identifier is void of any color and size implications. This enables a retailer to select one product ID and obtain all color and size U.P.C.s for that product.
- Vendors should **not** directly incorporate GS1 US Color and Size Code elements directly into the U.P.C. numbers they assign. GS1 US Color and Size Codes are only *indirectly* represented by that number.

**Remember:** The primary guideline is to select the color code based on the product's dominant background color.

## <span id="page-6-0"></span>**2.2 The Color Code Tables**

There are 13 Color Code tables.

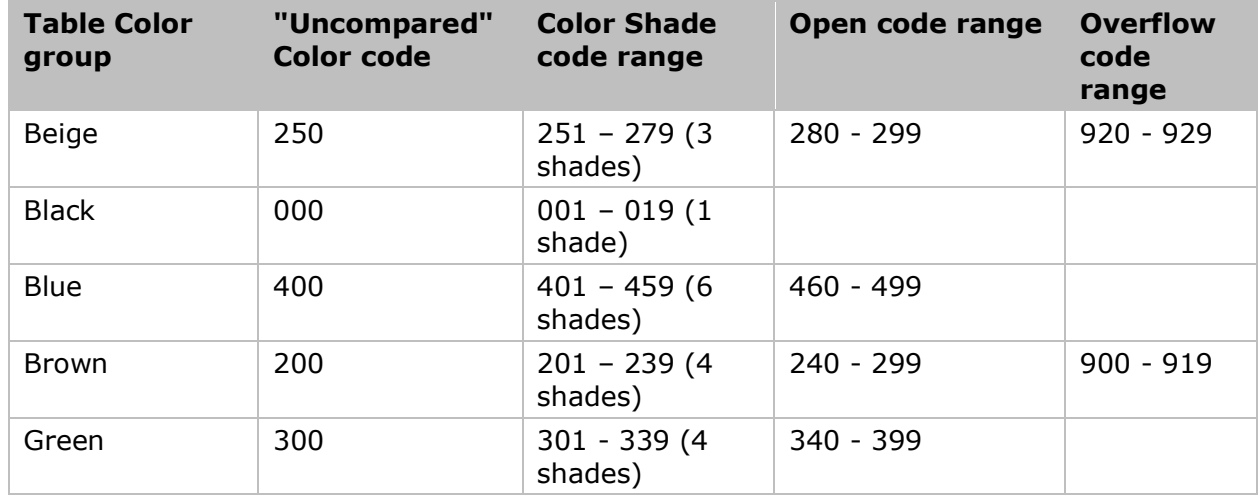

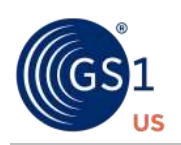

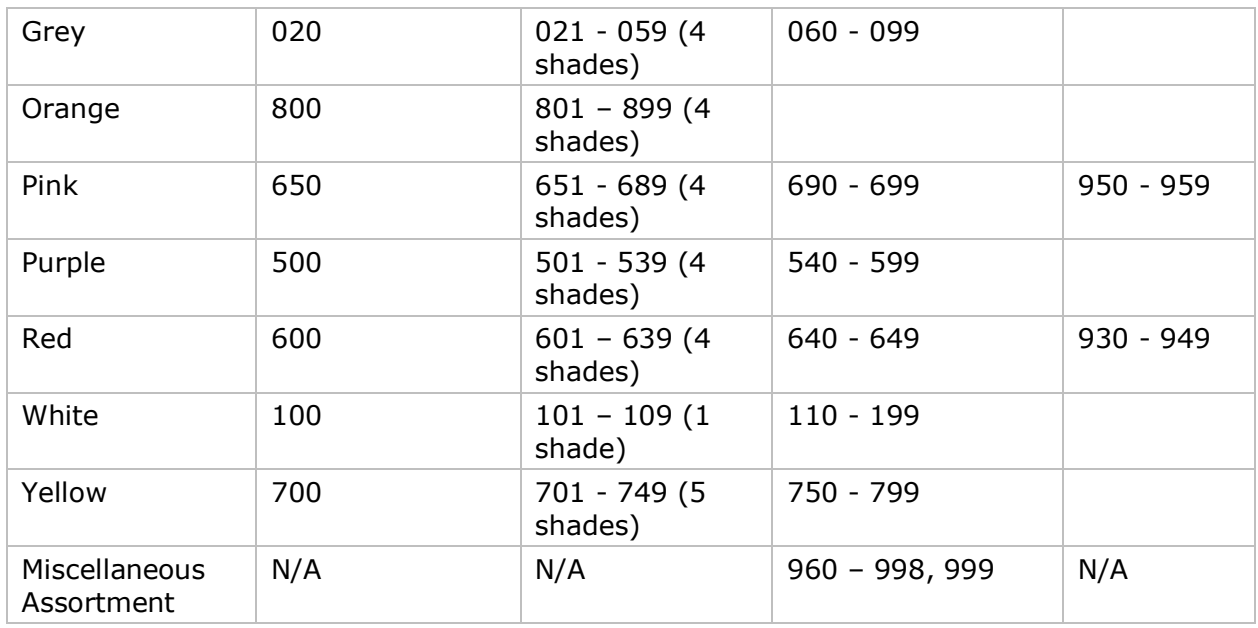

#### **Colors are arranged in Color Groups**

The Color groups are black, grey, white, brown, beige, green, blue, purple, red, pink, yellow, orange, miscellaneous (overflow codes).

#### **Within a range, the colors range in intensity from darker to lighter**

- **The lower the number, the darker the color.** For example, the blue group ranges from sub-groups Dark Blue (401-409) to Navy (410-419) to Medium Blue (420-429), etc., to the sub-group Light Pastel Blue (450-459).
- **Select the color code from the appropriate shade group within the color group to represent each of the color designations in a product line.** For example, the colors coffee, carob, and chocolate fall into the dark brown shade group, 201-209.
- **Assign each color variation within a particular Product ID (aka Style) a unique color code.** The first code in the color group is the "uncompared" color code designation. Use this code whenever color shades such as dark brown, rust/copper brown or light/pastel brown *are not* used for a vendor Style.
- You can use the same GS1 US Color Code to represent an entirely different shade for another product **with a different Style**.

#### **A color is "Compared" or "Uncompared"**

A color is *Uncompared* when a vendor offers only one shade of a color group for a specific Product ID/Style. If a vendor has multiple shades of a color group within one Product ID/Style (for example three kinds of dark brown), then the color is *Compared*. The lowest number in a color group is for the uncompared color. For example, the GS1 US Color Code for Uncompared Red is 600.

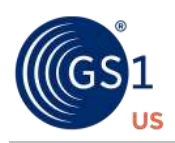

#### **What do I do for multi-packs and assortments?**

For assortments, such as three-packs of socks where the pairs are of different colors, use GS1 US Color Code 999, which is reserved for assortments.

#### **So, what if I run out of colors?**

No new color codes will be assigned. Please reassign and re-use color codes according to the color code considerations outlined ins section 2.1. GS1 US recommends that you *not* assign GS1 US Color Codes in your internal systems.

#### <span id="page-8-0"></span>**2.3 Considerations for Assigning Color Codes**

- The **"Uncompared" color code** is the code to assign whenever color shades for example, dark blue, pastel blue — are **not** used for a Vendor Product ID (Style).
- **The Color Shade code range** are the codes for the various shades of that color.
- The **Open code range** are excess codes within the color group that you can use if your item does not match any of the color shades.
- **The Overflow code range** are codes you can use when you have used up all the color codes for that color group. Note that not all color groups have GS1 US-assigned overflow codes – for those colors, use the **Miscellaneous** color group codes.
- **The Miscellaneous color group** contains codes you can use when you have used up **both** color codes and overflow codes (if applicable) for that color group.
- Color code 999 is reserved for Assortments, such as a 3-pack of socks, described later in this *Guide*.

#### **For one color remember that:**

- The **first** number in the color group is the "Uncompared" color code designation.
- $\blacksquare$  Use the first number in the color group whenever color shades  $\blacksquare$  for example, dark blue, pastel blue – are **not** used for a Vendor Product ID.

#### **Example**

A vendor offers only one shade of green sweater for a particular Product ID. No shade comparison is involved.

#### **Solution**

The vendor selects the Color Code **300**, the code for "Uncompared" Green.

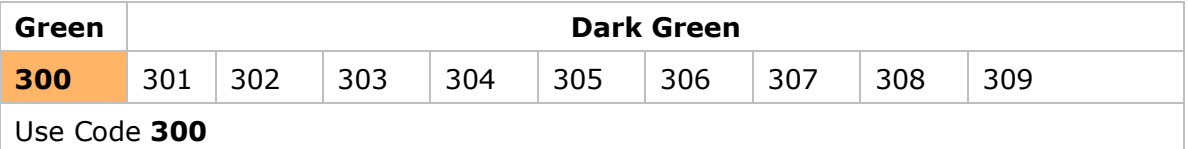

#### **For different color shades**

**Guideline** The lower the number, the deeper/darker the shade represented.

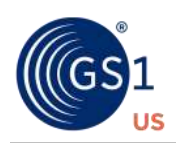

If a vendor offers a Product ID in more than one shade of a particular color, then select numbers for each different shade from the most appropriate shade range.

### **Example**

A vendor offers a Product ID of men's shorts in the following shades of Blue.

- Blue/Black
- Medium Navy
- Medium Blue
- Light Blue

#### **Solution**

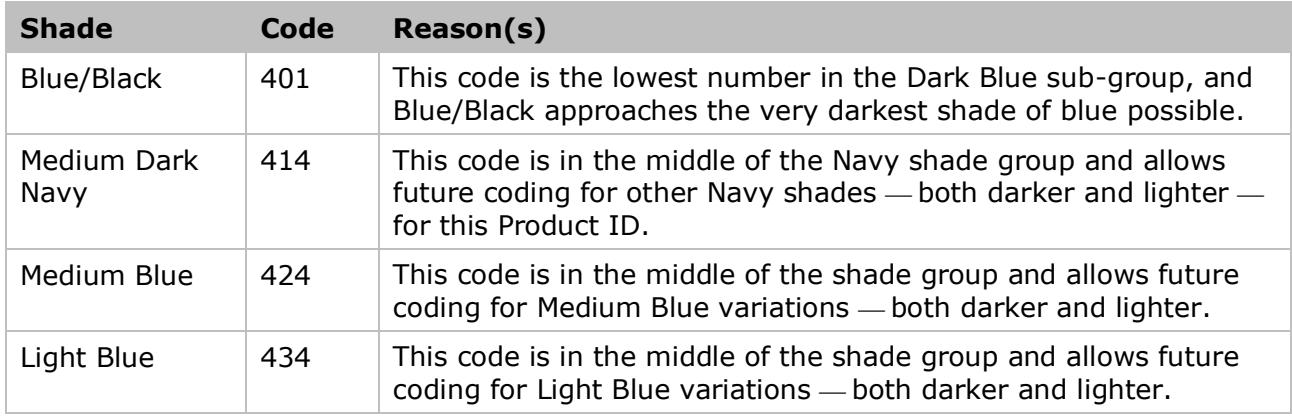

#### **When all Shade codes are taken**

When all the Shade codes for a color group are taken, use the Color-designated **open range**.

#### **Example**

A vendor offers a Product ID of men's neckties in 12 shades of Dark Blue, but the Dark Blue shade group offers only 9 available code numbers (codes **401** to **409**).

#### **Solution**

To color code each of the Dark Blue shades, use additional code numbers from the Blue Group Open Ranges (**460** to **499**).

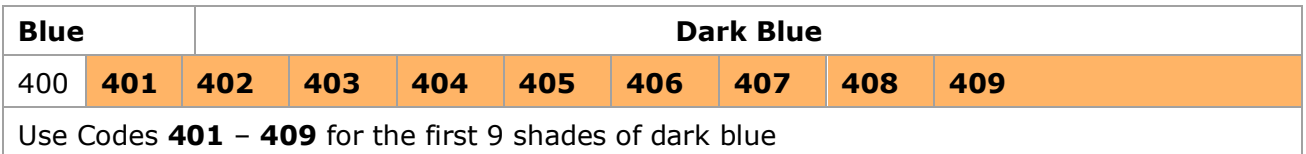

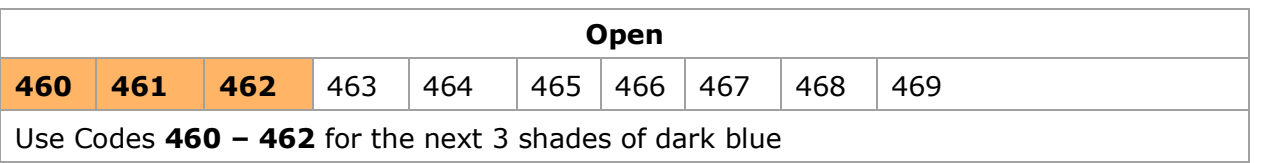

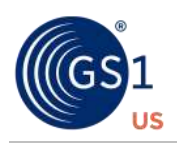

#### **When all Shade codes and Open codes are taken**

When all the Shade codes are used, or do not apply, and the Open codes for that color group are used, use the **Miscellaneous** color codes - 960-998.

#### **For solids and stripes**

Use the dominant color-designated **open range**.

#### **Example**

A vendor offers a Product ID of plain, no-pattern men's neckties in nine shades of Medium Red. Additionally, the same Product ID also offers two of these shades (coded **613** and **616**) in a stripepatterned version. These stripe patterns need to be distinguishable for sales tracking.

#### **Solution**

For the nine solid-color shades, use the Medium Red Shade group code numbers **610** to **618**. For the two striped versions, use the additional codes from the Red Group Open Ranges **640** to **641**.

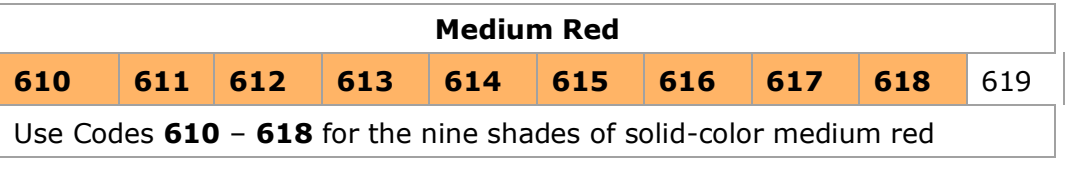

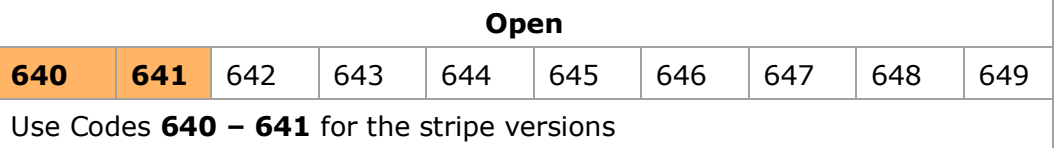

#### **For plaids**

Use the dominant color-designated **open range**.

#### **For multi-colored designs**

Use the dominant color-designated **open range**.

#### **Example**

A vendor offers 115 different multi-colored abstract designs on a white T-shirt. All the shirts have the same Product ID and differ only by the abstract design. Each design must be individually tracked.

#### **Solution**

Use all the white color codes, including the open ranges, (**100** to **199**) for the first 100 multi-colored abstract designs.

Then, use the **Miscellaneous** open range of codes for the last 15 abstract designs, as shown below.

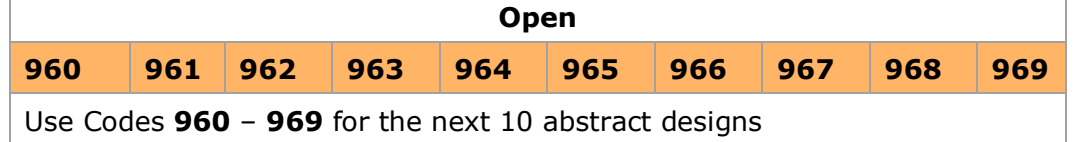

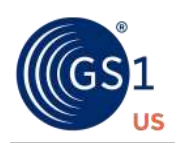

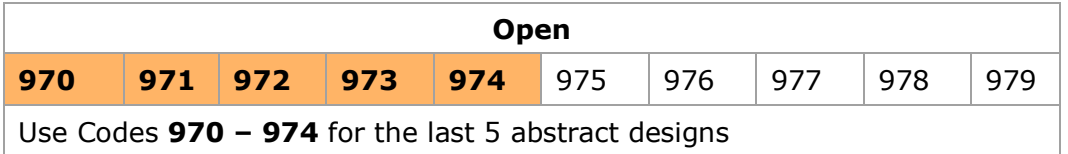

#### **When there is no dominant color**

When there is no recognizable background or dominant color, use the **Miscellaneous open range** — **960-998**.

#### **For metallic colors and shades**

Choose color codes for metallics, as follows.

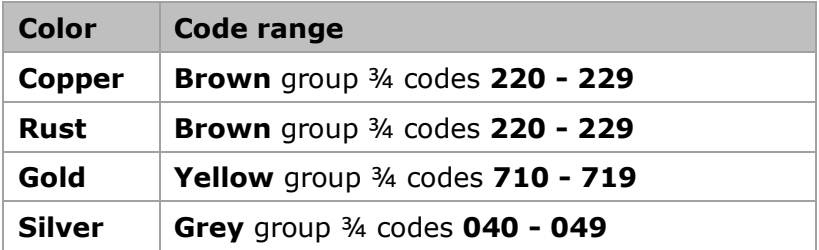

## <span id="page-11-0"></span>**3 How Do I Select a Size Code?**

#### <span id="page-11-1"></span>**3.1 The GS1 US Size Codes Category Types:**

- **Size Table 1** Adult Male & Unisex Clothing and Furnishings
- **Size Table 2** Boys & Unisex Student Clothing and Furnishings
- **Size Table 3** Juniors, Misses, & Women's Clothing and Furnishings
- **Bize Table 4** Infants, Toddlers, Girls and Children's Clothing
- **Size Table 5** Footwear
- **Example 7 Figure 1 Figure 1 Figure 1 Size Table 6** Linens, Domestics and Related Textiles
- **Bize Table 7** Home Furnishings, China Dinnerware and Accessories; Miscellaneous, Linear, Volume and Weight Measurements

#### **Guidelines**

Please **read and observe the following guidelines** when assigning GS1 US Size codes.

■ Assign sizes based on common industry terminology.

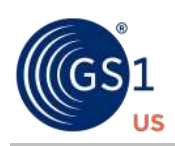

 $\blacksquare$  In the Size Code tables  $\blacksquare$  for example,

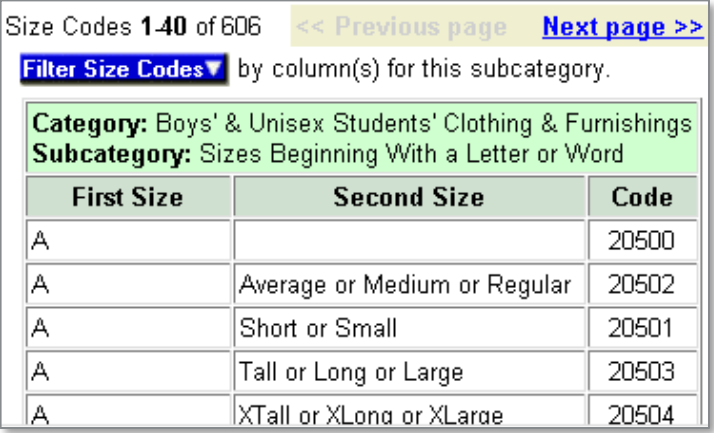

- The **First Size** is located in the left column
- The **Second Size** is located in the middle column
- Numbered sizes are listed in numerical order. Word and letter sizes are listed in alphabetical order.
- The 5-digit Size **Code** is located in the last (right-most) column
- **Note:** Size codes are **not** always listed in numerical order
- **Be consistent**. Represent the Product ID consistently across all media including tickets, U.P.C. catalogues, glossy catalogues, line/price listing; etc.  $-$  to assist the retailer in locating the U.P.C. codes needed for their system.
- Maintain a one-to-one relationship between the U.P.C. and product ID/color ID/size ID from the assignment date through the retention period.
- One single product ID should have a distribution of multiple U.P.C.s with different colors and sizes. That is, the preferred product identifier is void of any color and size implications. This enables a retailer to select one product ID and obtain all color and size U.P.C.s for that product.
- Vendors should **not** directly incorporate GS1 US Color and Size Code elements into the U.P.C. numbers they assign. GS1 US Color and Size Codes are only *indirectly* represented by the U.P.C.

## <span id="page-12-0"></span>**3.2 GS1 US Size Code Basics**

- **Sizes within a category may be used assigned to any item within that category.** For example, size Small may be used to describe a shirt, a bag, pants, belt, etc.
- **When selecting codes for bags**, such as gym bags, use the One Size Fits All code, or use the Small, Medium, or Large codes as appropriate.
- **Size names are generally spelled out:** Large instead of L, Medium instead of M, S for Small, XLarge for XL, etc.
- **Size codes are not customer facing.** Map your size to a size that closely describes your size. Many manufacturers and retailers have their own ways of naming their sizes, but the

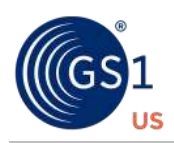

point of this system is to have a common understanding of what these different sizes mean.

#### **Size codes have fields for Primary and Secondary sizes.**

- For apparel, the Primary Size refers to body size; the Secondary Size describes a Proportion, such as a waist or neck size, trouser rise, a cup size, or a general body proportion such as Petite. For example, to find the code for the men's size 42 Short: search on Primary Size 42, Secondary Size Short (10651). For the boy's size 14 (no Secondary Size), search for size 14, no secondary size (20140). For women's size 36C, search for Primary size 36, Secondary size C (30745), and so on.
- What about Shoes? For Shoes, the Primary Size refers to foot size; the Secondary Size describes the width which is generally spelled out. For example, 8W is Primary Size 8, Secondary Size Wide (50437). 8WW is Primary Size 8, Secondary Size Wide (50438).
- Use the Footwear table to select codes for all footwear (except socks) *regardless of gender*. There are subcategories for Brazilian, European, Mondopoint, UK and US sizes.
- Jewelry: For necklaces and bracelets, use the Linear Measurements table to assign codes; for rings, use the Jewelry table to assign a code according to ring size; for earrings, pins and other jewelry accessories, use the One Size Fits All code in the appropriate category (Menswear, Womenswear, etc.).
- Linens:
	- $\Box$  Window Treatments: The Primary Size describes the most significant style characteristic and the Secondary Size describes the length in inches. For example, under Valances and Window Accessories, the Primary Size may be Pouf or Ruffled or Tailored and the Secondary Size is the width in ranges of inches, such as 1-50, 51- 100, 101-150, etc.
	- $\Box$  Bed Coverings: The Primary Size is typically a standard bed size such as Full, Queen, Crib, Bassinet or California King. In the case of Sheet, Quilt or Blanket sets, the Primary Size is the standard bed size, and the Secondary size describes the items in the set, for example: "Flat, Fitted, 2 Pillowcases, 2 Euro Shams."
- Sometimes, secondary sizes contain item descriptions. In the Linens and Domestics table, for example, a Queen pillowcase will be Primary size Queen, Secondary size Pillowcase (60685). A beach towel will be Primary size Towel, Secondary size Beach (60694).

#### **Are size codes for socks in the Footwear tables?**

Socks are considered to be apparel accessories, so men's socks are in the Menswear/Unisex Adult tables, boys' socks in the Boys/Unisex Youth Apparel tables, women's socks in the Womenswear category, etc.

#### **What do the Linear Measurements Describe?**

Use the linear measurements table for the following categories: Art, Bracelets, Boxes, Candles, Carpets, Clocks, Frames, Luggage, Mirrors, Necklaces, Rugs, Vases, and all other items with a linear measurement of Length and Width.

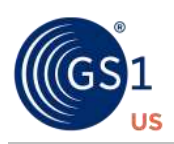

**For linear measurements, the Primary Size equals Length, while the Secondary Size equals**

**Width.** The larger size is always listed first in codes for linear measurements. Linear sizes *do not* describe orientation (e.g. portrait vs. landscape). Other tables describing length and width, such as Table Linens or Bath Rugs, follow this same principle of organization.

#### **What is the difference between Pre-Packs, Set-Packs andMulti- Packs?**

- A Pre-Pack, case pack or standard assortment, is a collection of similar merchandise items that are sold and shipped together, for example, an assortment of men's shirts that vary in color and size. Each item has its own U.P.C. for scanning at the point of sale and the Pre-Pack is not sold as a single item to a consumer.
- A **Set-Pack** is a group of items ordered and shipped together but can be sold either individually or as a set, for example a cookware set. Each item has its own U.P.C. and can be sold as an individual item or the consumer may purchase the entire set.
- A **Multi-Pack** is a group of items which are intended to be sold as a single consumer unit at the point-of-sale, such as a 3-Pack of men's white t-shirts or a 12-piece set of glassware. A Multi-Pack is not intended to be broken apart and sold as individual items. Generally, Multi-Pack items are not assigned an individual U.P.C. code.

## <span id="page-14-0"></span>**3.3 Examples from the Size Code Tables**

#### **Size Table Summary**

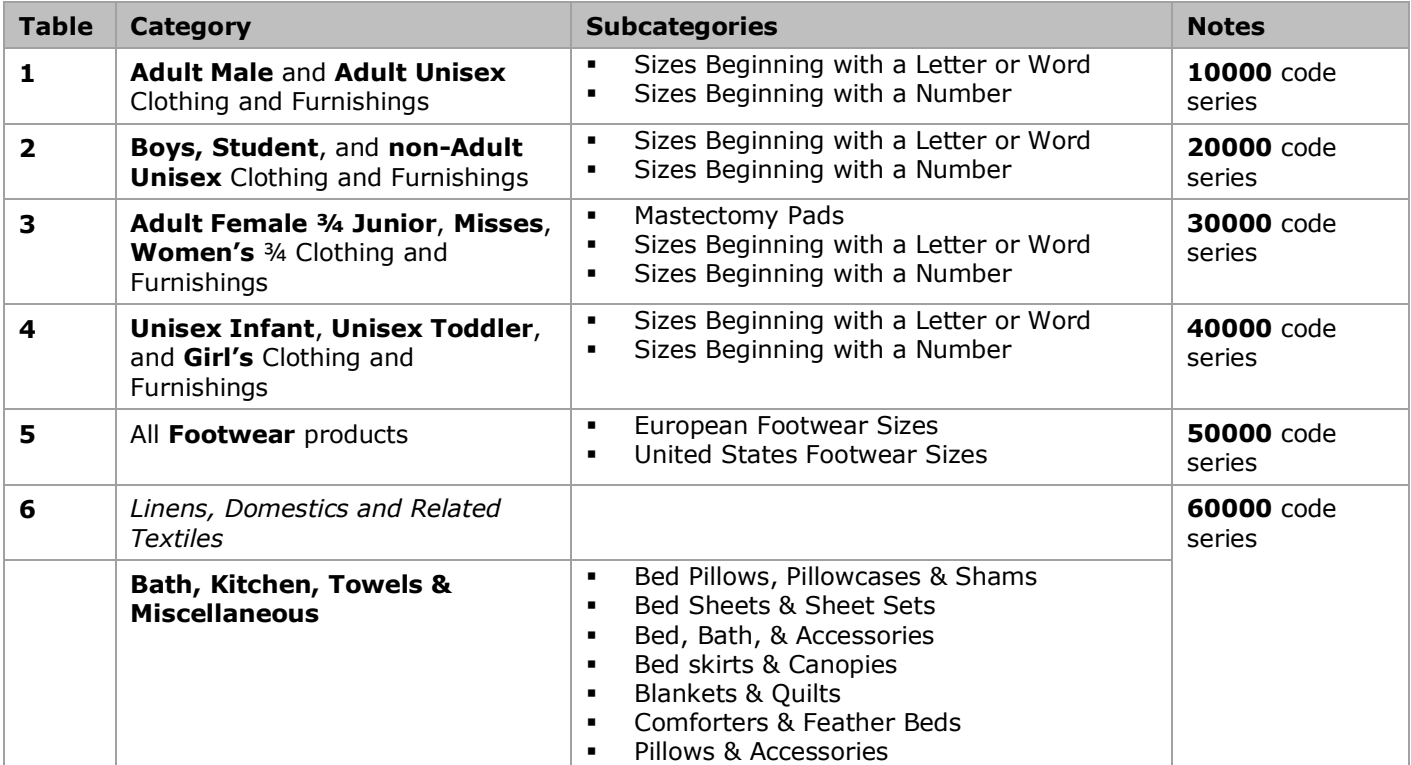

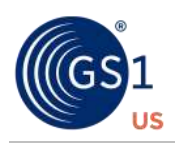

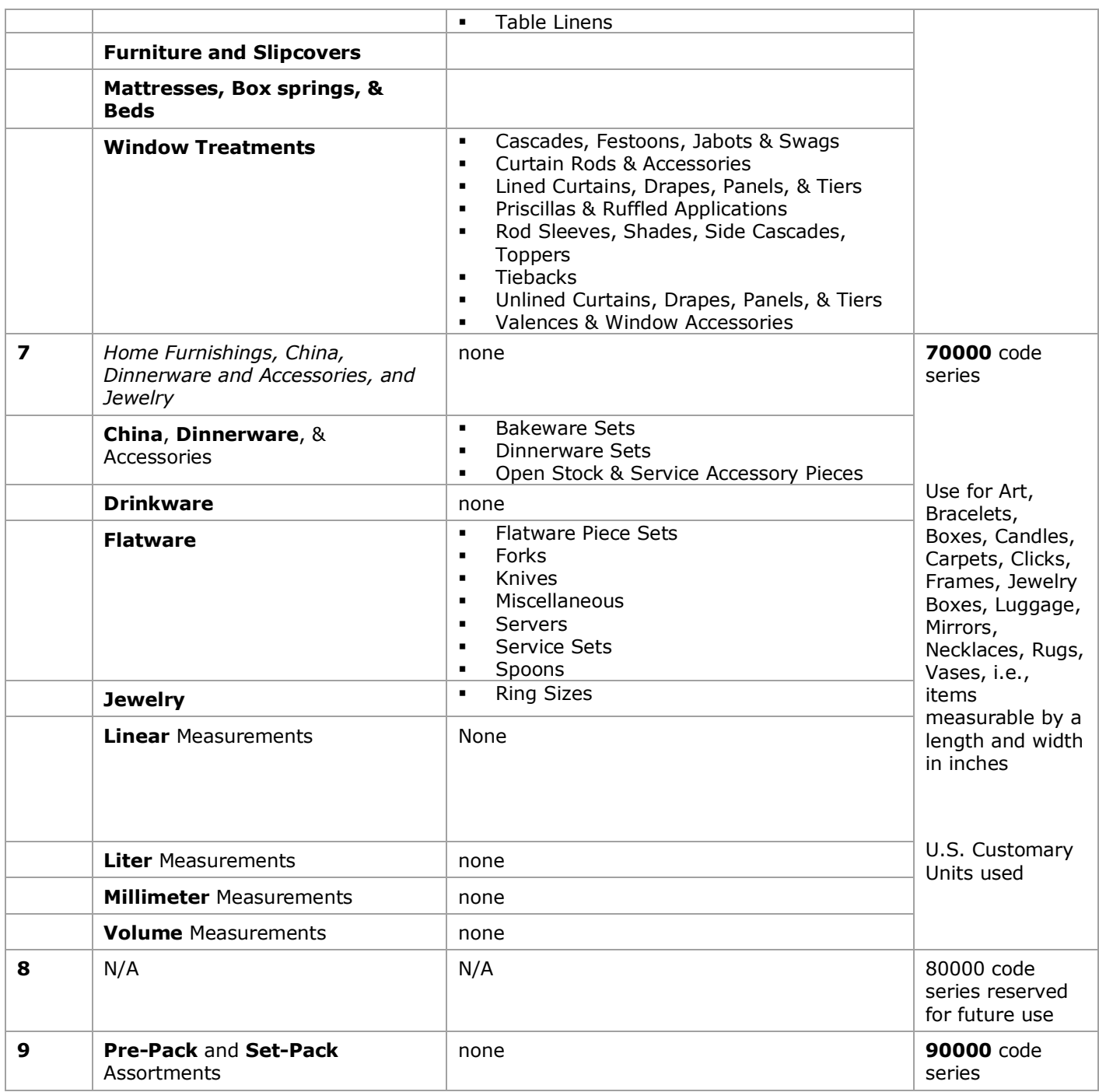

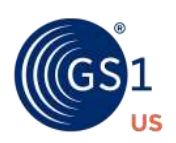

## **Size Table 1 – Adult Male/Adult Unisex Clothing and Furnishings**

#### **Category and subcategories**

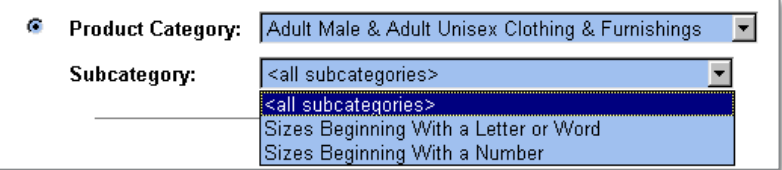

## **Sample results table**

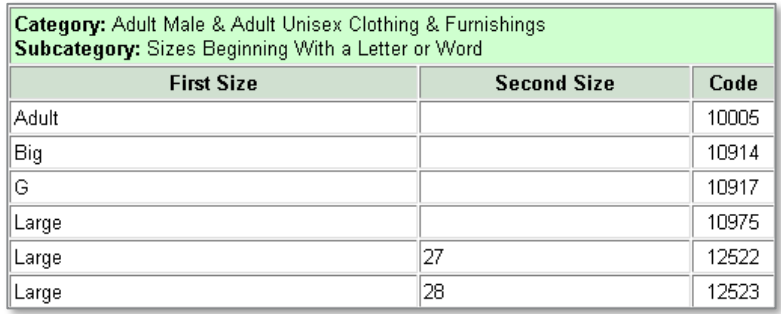

#### **Rules and Tips**

- When selecting Size Codes for **Bags**, such as gym bags, use the **One Size Fits All** code ⎯ **10001**. Or, use the **Small**, **Medium**, **Large**, etc., Size Codes as appropriate.
- These Size Codes can be applied to any adult male/unisex products. For example, the size **One Size Fits All** could apply to a sweatshirt, belt, or gym bag. Or, the size **Small** could also apply to a sweatshirt, belt, or gym bag. How the Size Codes are applied depend on how the manufacturer or retailer sizes the product.

#### **Examples**

■ Find a code for a size **42 Short** suit, where the First Size is **42** Second Size is **Short** The applicable line in the *Size Beginning with a Number* subcategory table is

42 Short 10651

The Size Code to assign is **10651**.

■ Find a code for a size **17, 32/33** shirt, where the Fist Size is **17** Second Size is **32/33** The applicable line in the *Size Beginning with a Number* subcategory table is

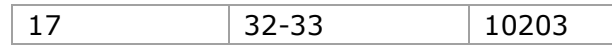

The Size Code to assign is **10203**.

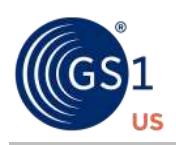

■ Find a code for a size **40 Regular** jacket, where the First Size is **40** Second Size is **Regular** The applicable line in the *Size Beginning with a Number* subcategory table is

40 Average or Medium or Regular | 10622

The Size Code to assign is **10622**.

■ Find a code for a size **Small** T-shirt, where the First Size is **Small** Second Size is none The applicable line in the *Size Beginning with a Letter or Word* subcategory table is

Small 10965

The Size Code to assign is **10965**.

■ Find a code for a size **10-13** pair of shoes, where First Size is **10-13** Second Size is none The applicable line in the *Size Beginning with a Number* subcategory table is

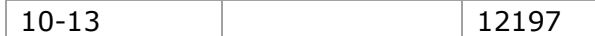

The Size Code to assign is **12197**.

■ Find a code for a size 34 Waist, 36 Inseam pair of slacks, where the First Size is **34**

Second Size is **36**

The applicable line in the *Size Beginning with a Number* subcategory table is

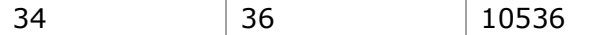

The Size Code to assign is **10536**.

■ Find a code for a size **42 Athletic Short** pair of shorts, where the First Size is **42**

#### Second Size is **Athletic Short**

The applicable line in the *Size Beginning with a Number* subcategory table is

42 Athletic Short 11007

The Size Code to assign is **11007**.

■ Find a code for a size **1X** windbreaker, where the First Size is **1** Second Size is **X**

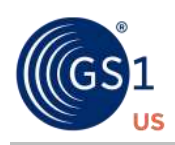

The applicable line in the *Size Beginning with a Number* subcategory table is

1  $\vert$  X  $\vert$  10033

The Size Code to assign is **10033**.

## **Size Table 2 – Boys/Student/Unisex (non-adult) Clothing and Furnishings**

#### **Category and subcategories**

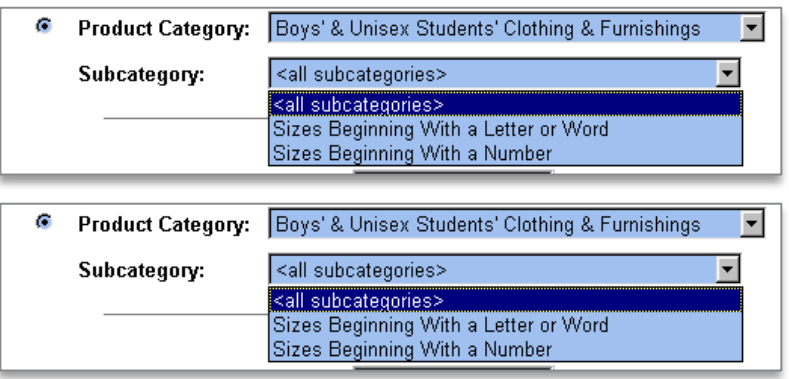

#### **Sample results table**

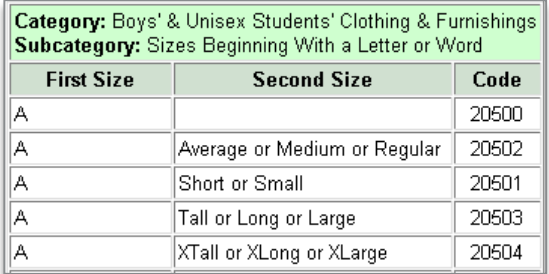

#### **Rules and Tips**

- When selecting Size Codes for **Bags**, such as gym bags, use the **One Size Fits All** code ⎯ **22000**. Or, use the **Small**, **Medium**, **Large**, etc., Size Codes as appropriate.
- These Size Codes can be applied to any boys/student/unisex/girls product. For example, the size **One Size Fits All** could apply to a sweatshirt, belt, or gym bag. Or, the size **Small** could also apply to a sweatshirt, belt, or gym bag. How the Size Codes are applied depend on how the manufacturer or retailer sizes the product.

#### **Examples**

■ Find a code for a size **14** suit, where the First Size is **14** Second Size is none The applicable line in the *Size Beginning with a Number* subcategory table is

14 20140

The Size Code to assign is **20140**.

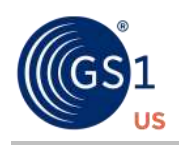

■ Find a code for a size **Medium** T-shirt, where the First Size is **Medium** Second Size is none The applicable line in the *Size Beginning with Letter or Word* subcategory table is

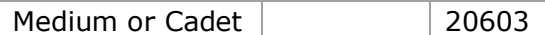

The Size Code to assign is **20603**.

■ Find a code for a size **Boys** unisex T-shirt, where the First Size is **Boys** Second Size is none The applicable line in the *Size Beginning with Letter or Word* subcategory table is

Boys 20024

The Size Code to assign is **20024**.

■ Find a code for a size 4-10 student jacket, where the First Size is **4-10** Second Size is none

The applicable line in the *Size Beginning with Letter or Word* subcategory table is

4-10 20007

The Size Code to assign is **20027**.

■ Find a code for a size 28 Slim pair of jeans, where the First Size is **28** Second Size is **Slim** The applicable line in the *Size Beginning with a Number* subcategory table is

28 | Slim | 20286

The Size Code to assign is **20286**.

■ Find a code for a tie, where the First Size is **One Size Fits All** Second Size is none The applicable line in the *Size Beginning with Letter or Word* subcategory table is

One Size Fits All 22000

The Size Code to assign is **22000**.

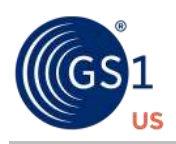

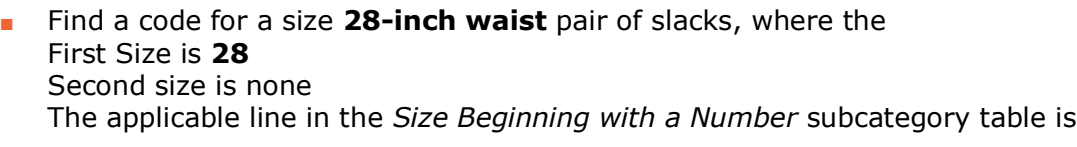

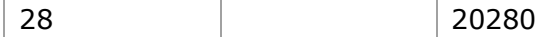

The Size Code to assign is **20280**.

■ Find a code for a size **9-11** pair of girl's socks, where the First Size is **9-11** Second Size is none The applicable line in the *Size Beginning with a Number* subcategory table is

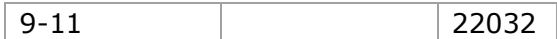

The Size Code to assign is **22032**.

## **Size Table 3 – Junior/Misses/Women's (adult female) Clothing and Furnishings Category and subcategories**

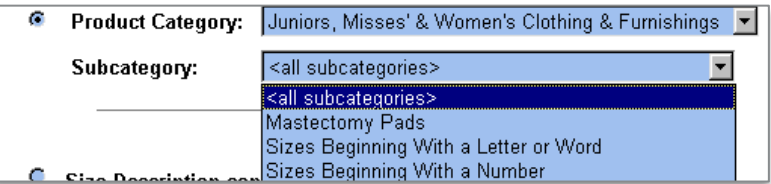

### **Sample results table**

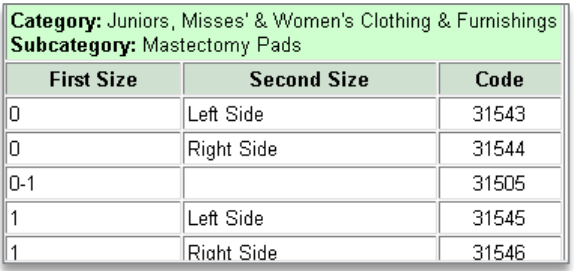

#### **Rules and Tips**

- **■** Use this table for **Adult Female** products only. If a product is **Unisex**, use Table 1 Adult Male/Unisex Clothing and Furnishings.
- **When selecting Size Codes for Jewelry**
	- □ For **necklaces** and **bracelets**, use the **Linear Measurements** table to assign a code according to length.
	- □ For **rings**, use the **Jewelry** table to assign a code according to ring size.

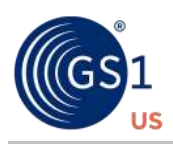

- □ For **earrings, pins,** and other **jewelry accessories**, use the **One Size Fits All** code **30001**.
- □ If the jewelry is a **unisex item**, use the Table 1 Adult Male/Unisex Clothing and Furnishings **One Size Fits All** code **10001**.
- When selecting Size Codes for women's **Scarves**, do one of the following.
	- $\Box$  Use the One Size Fits All code 30001.
	- □ Use the Small, Medium, Large, etc., Size Codes as appropriate.
	- **□** When measuring, use the greatest dimension as the length, and the smaller dimension as the width. See the first "Example" below.
- When selecting Size Codes for women's **Bags**, such as handbags or purses, use the **One Size Fits All** code **30001**. Or, use the **Small**, **Medium**, **Large**, etc., Size Codes as appropriate.
- When selecting Size Codes for unisex **Bags**, such as a gym bag, use the Table 1 Adult Male/Unisex Clothing and Furnishings **One Size Fits All** code **10001**. Or, use the Table 1 **Small**, **Medium**, **Large**, etc., Size Codes as appropriate.
- These Size Codes can be applied to any Junior/Misses/Women's product. For example, the size **One Size Fits All** could apply to a sweatshirt, belt, or gym bag. Or, the size **Small** could also apply to a sweatshirt, belt, or gym bag. How the Size Codes are applied depend on how the manufacturer or retailer sizes the product.

#### **Examples**

■ Find a code for a size 24-inch by 6-inch scarf, where the First Size is **24** Second Size is **6** The applicable line in the *Size Beginning with a Number* subcategory table is

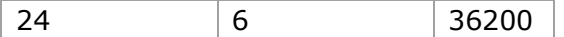

The Size Code to assign is **36200**.

■ Find a code for a size **6 Petite** skirt, where the First Size is **6** Second Size is **Petite** The applicable line in the *Size Beginning with a Number* subcategory table is

6 Petite 30206

The Size Code to assign is **30206**.

■ Find a code for a size 8 skirt, where the First Size is **8** Second Size is none The applicable line in the *Size Beginning with a Number* subcategory table is

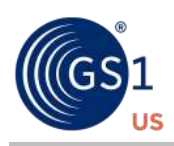

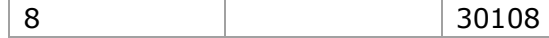

The Size Code to assign is **30108**.

■ Find a code for a size **Small** skirt, where the

First Size is **Small**

Second Size is none

The applicable line in the *Size Beginning with Letter or Word* subcategory table is

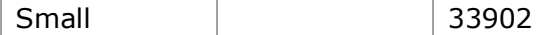

The Size Code to assign is **33902**.

■ Find a code for a size 26 Waist skirt, where the First Size is **26** Second Size is none The applicable line in the *Size Beginning with a Number* subcategory table is

26 30126

The Size Code to assign is **30126**.

■ Find a code for a size **One Size Fits All** dress, where the First Size is **One Size Fits All** Second Size is none

The applicable line in the *Size Beginning with Letter or Word* subcategory table is

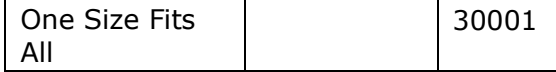

The Size Code to assign is **30001**.

- Find a code for a size 3/4 jacket, where the
	- First Size is **3/4**
	- Second Size is none

The applicable line in the *Size Beginning with a Number* subcategory table is

3-4 34147

The Size Code to assign is **34147**.

■ Find a code for a size **36 C** camisole, where the First Size is **36** Second Size is **C** The applicable line in the *Size Beginning with a Number* subcategory table is

36 C 30745

The Size Code to assign is **30745**.

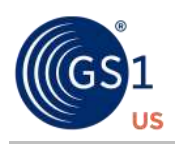

■ Find a code for a size 26 Waist, 30-inch inseam pair of slacks, where the First Size is **26** Second Size is **30** The applicable line in the *Size Beginning with a Number* subcategory table is 26 30 34004

The Size Code to assign is **34004**.

■ Find a code for a size 30-32 half-slip, where the First Size is **30-32** Second Size is none The applicable line in the *Size Beginning with a Number* subcategory table is

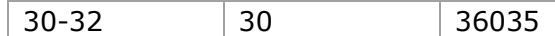

The Size Code to assign is **36035**.

■ Find a code for a size **Queen** pair of pantyhose, where the First Size is **Queen** Second Size is none The applicable line in the *Size Beginning with Letter or Word* subcategory table is

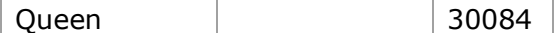

The Size Code to assign is **30084**.

■ Find a code for a size **A-B** dress, where the First Size is **A-B** Second Size is none The applicable line in the *Size Beginning with Letter or Word* subcategory table is

A-B 30058

The Size Code to assign is **30058**.

#### **Size Table 4 – Infant/Toddler/Girls Main Table**

#### **Category and subcategories**

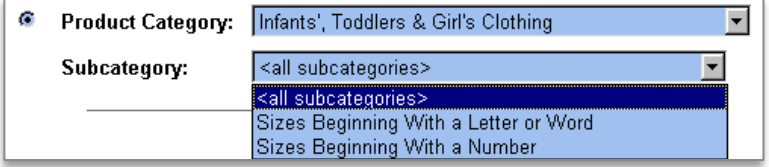

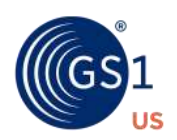

## **Sample results table**

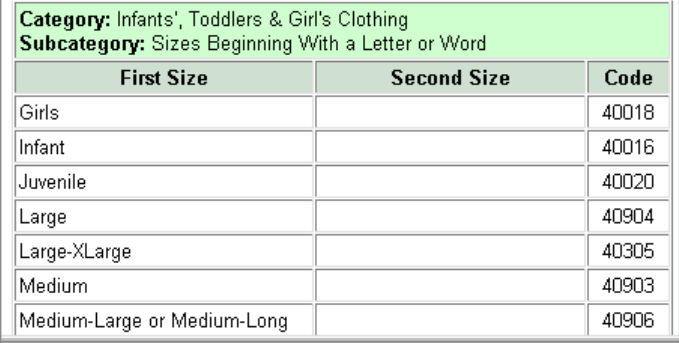

#### **Rules and Tips**

Use this table for all Unisex Infant, Unisex Toddler, and Girls' products, whenever possible.

#### **Examples**

■ Find a code for a size **12 Slim** Girls' skirt, where the First Size is **12** Second Size is **Slim** The applicable line in the *Size Beginning with a Number* subcategory table is

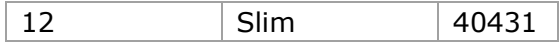

The Size Code to assign is **40431**.

■ Find a code for a size **6X-7** Girls' dress, where the First Size is **6** Second Size is **X-7** The applicable line in the *Size Beginning with Letter or Word* subcategory table is

6 X-7 40867

The Size Code to assign is **40867**.

■ Find a code for a size **Small** Toddler's snowsuit, where the First Size is **Small**

Second Size is none

The applicable line in the *Size Beginning with a Letter or Word* subcategory table is

Small 40902

The Size Code to assign is **40902**.

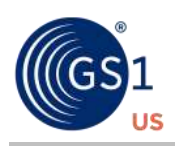

■ Find a code for a size **3 Months** Infant's jacket, where the First Size is **3** Second Size is **Months** The applicable line in the *Size Beginning with a Number* subcategory table is

3 Months 40203

The Size Code to assign is **40203**.

■ Find a code for a size **4T** Toddler's jacket, where the First Size is **4** Second Size is **Toddler** The applicable line in the *Size Beginning with a Number* subcategory table is

4 | Toddler | 40336

The Size Code to assign is **40336**.

#### **Size Table 5 – Footwear**

#### **Category and subcategories**

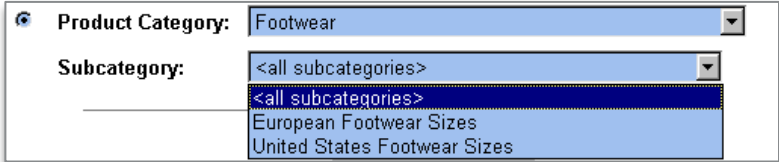

#### **Sample results table**

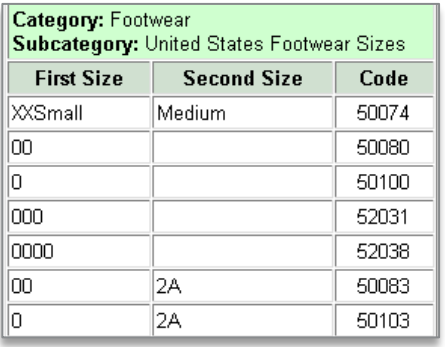

#### **Rules and Tips**

Use this table for all footwear products, regardless of gender.

#### **Examples**

■ Find a code for a size **6.5 B** pair of Women's shoes, where the First Size is **6.5** Second Size is **B**

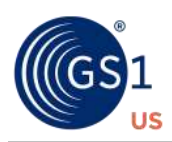

The applicable line in the *United States Footwear* subcategory table is

6.5 B 50365

The Size Code to assign is **50365**.

■ Find a code for a size **10 Wide** pair of Men's shoes, where the First Size is **10** Second Size is **Wide** The applicable line in the *United States Footwear* subcategory table is

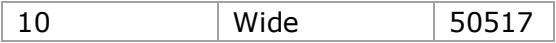

The Size Code to assign is **50517**.

■ Find a code for a size 33 C pair of Men's shoes, where the First Size is **33** Second Size is **C** The applicable line in the *European Footwear* subcategory table is

33 C **50912**

The Size Code to assign is **50912**.

■ Find a code for a size **A** pair of children's shoes, where the First Size is **A** Second Size is none

The applicable line in the *United States Footwear* subcategory table is

A 52000

The Size Code to assign is **52000**.

■ Find a code for a size 8 Triple E pair of Men's shoes, where the First Size is **8** Second Size is **3E**

The applicable line in the *United States Footwear* subcategory table is

8 3E 50430

The Size Code to assign is **50430**.

■ Find a code for a size **9-10** pair of Women's boots, where the First Size is **9-10** Second Size is none

The applicable line in the *United States Footwear* subcategory table is

9-10 | 52014

The Size Code to assign is **52014**.

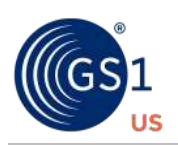

## **Size Table 6 – Linens, Domestics, and Related Textiles**

## **Bed, Bath, and Kitchen category and subcategories**

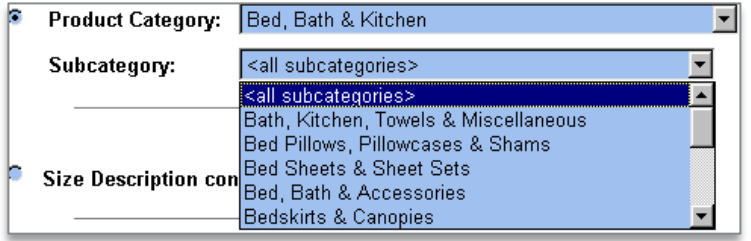

#### **Other subcategories are**

- Bedspreads & Duvets
- Blankets & Quilts
- Comforters & Feather Beds
- Pillows & Accessories
- Protective Coverings
- Shower Curtains & Accessories
- Table Linens

#### **Sample results table**

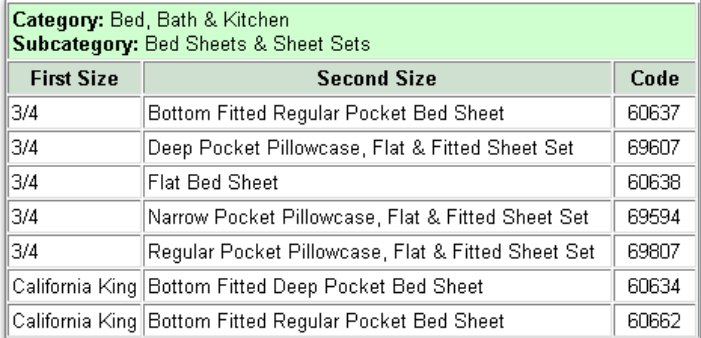

## **Furniture and Slipcovers category**

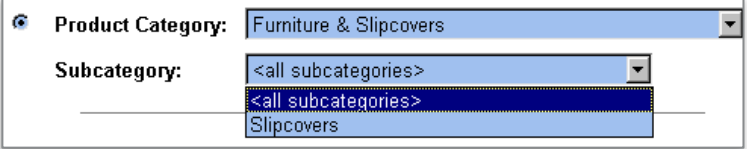

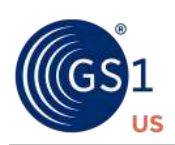

#### **Mattresses, Box springs, and Beds category**

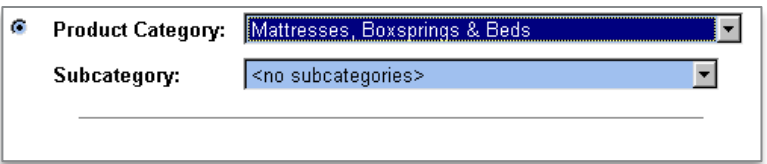

#### **Window Treatment category and subcategories**

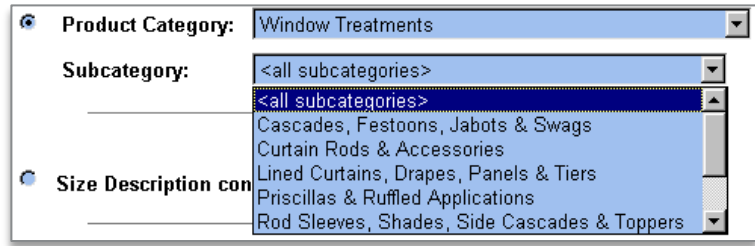

#### **Other subcategories are**

- Tiebacks
- Unlined Curtains, Drapes, Panels, & Tiers
- Valences & Window Accessories

#### **Rules and Tips**

For some subcategories, the Second Size field contains an item description.

#### **Examples**

■ Find a code for a **Queen** pillowcase, where the First Size is **Queen** Second Size is **Pillowcase** The applicable line in the *Bed Pillows, Pillowcases, and Shams* subcategory table is

Queen | Single Pillowcase | 60685

The Size Code to assign is **60685**.

■ Find a code for a **Beach Towel**, where the First Size is **Towel** Second Size is **Beach** The applicable line in the *Bath, Kitchen, Towels, and Miscellaneous* subcategory table is

Towel Beach 60694

The Size Code to assign is **60694**.

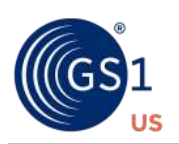

## **Size Table 7 - Home Furnishings, China, Dinnerware and Accessories, Jewelry**

## **China, Dinnerware, and Accessories category and subcategories**

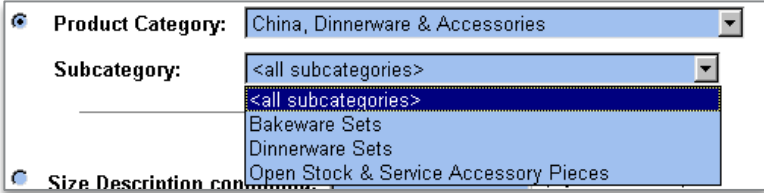

### **Sample Results Table**

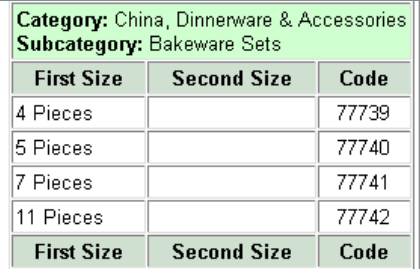

#### **Drinkware category**

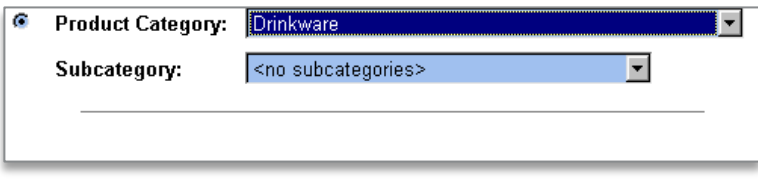

#### **Flatware category and subcategories**

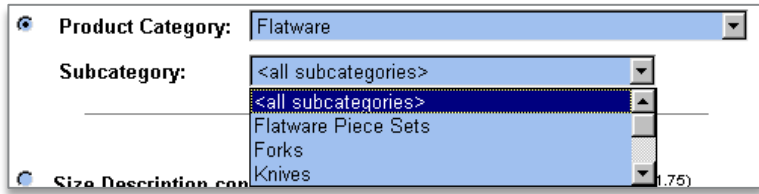

#### **Other subcategories are**

- Miscellaneous
- Servers
- Service Sets
- Spoons

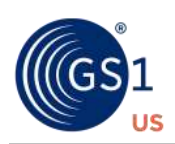

## **Jewelry category and subcategory**

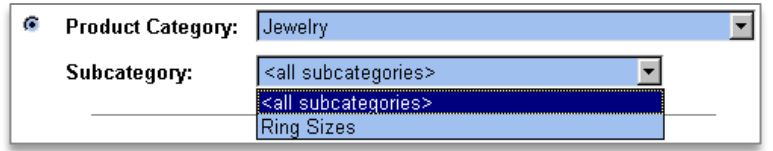

#### **Linear Measurements table**

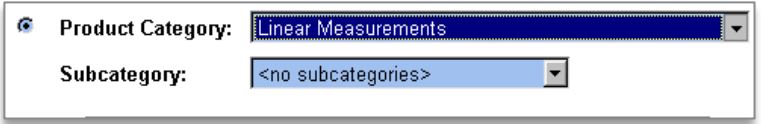

## **Sample Results table**

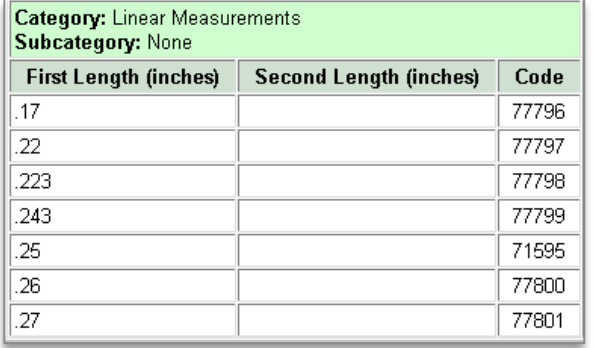

#### **Liter Measurements table**

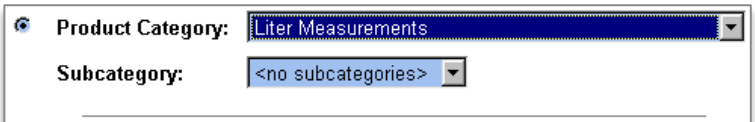

## **Sample Resuls Tale**

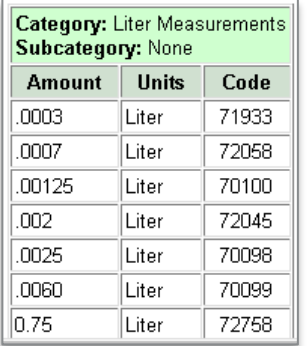

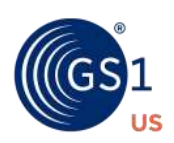

#### **Millimeter Measurements table**

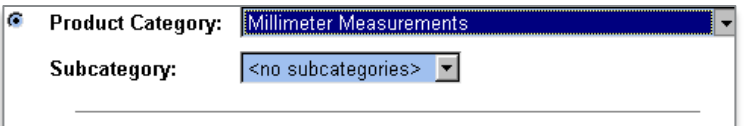

**Sample Results table<br>
<b>Category:** Millimeter Measurements<br> **Subcategory:** None

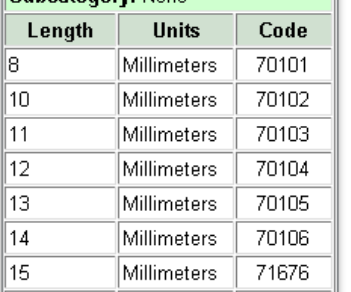

## **Volume Measurements table**

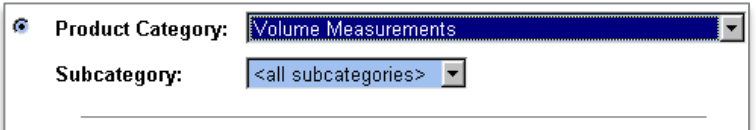

## **Sample Results table**

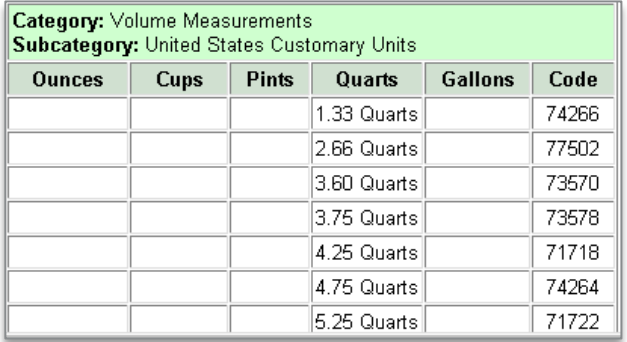

#### **Rules and Tips**

- Use the Linear Measurement table for these items.
	- □ Art
	- □ Bracelets
	- □ Boxes
	- □ Candles
	- □ Carpets

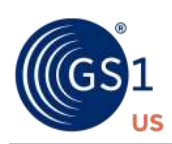

- □ Clocks
- □ Frames
- □ Jewelry Boxes
- □ Luggage
- □ Mirrors
- □ Necklaces
- □ Rugs
- □ Vases
- □ All other items with a linear measurement of **Length** and **Width**.
- When using the Linear Measurement table, use the greatest dimension as the length, and the smaller dimension as the width.

#### **Examples**

■ Find a code for a **size 5** diamond ring, where the First Size is **5** Second Size is none The applicable line in the *Linear Measurements* subcategory table is

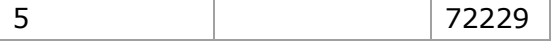

The Size Code to assign is **72229**.

■ Find a code for a **16-piece Flatware serving set**, where the First Size is **16 Piece** Second Size is **Serving Set** The applicable line in the *Flatware* category, *Service Sets* subcategory table is

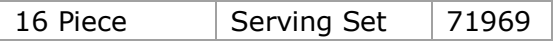

The Size Code to assign is **71969**.

#### **Size Table 8 – Reserved for future use**

This table is reserved for future GS1 US assignments.

#### **Size Table 9 – Pre-Pack/Set-Pack Assortments**

There are three types of Product Assortments.

- Pre-pack or Standard Assortments
- Set-Pack Assortments
- Multi-Pack Assortments

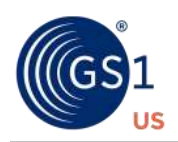

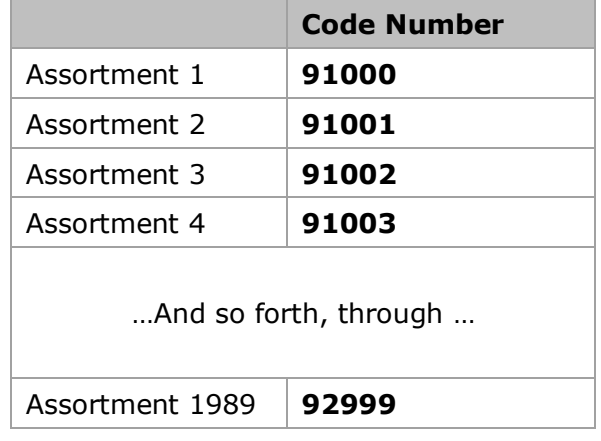

The following Size Code numbers are reserved for Pre-Pack and Set-Pack assortments.

**Note:** Currently, eleven codes in the **91000-92990** code range are not available for use, for example, code **92505**.

**Important** – **Immediately** discontinue using any previously assigned Pre-Pack or Set-Pack Assortment numbers that are not in this range.

#### **Pre-Pack or Standard Assortments**

The following defines a Pre-Pack, Case Pack or Standard Assortment.

- A Pre-Pack, Case Pack or Standard assortment is a collection of similar merchandise items that are sold and shipped together – for example, an assortment of men's shirts that vary in color and size.
- Each item within this collection has its own U.P.C. Product ID that is scannable at the point-of-sale.
- The Pre-Pack U.P.C. Product ID is **not** scanned by the retailer at the point-of-sale.

#### **Rules and Tips**

- Each item in the Pre-Pack must be GS1 US Color and Size coded, "maintaining the one-toone relationship between product ID/color ID/size ID and U.P.C. Product ID). Each U.P.C. component (item) is scannable at the point-of-sale and may or may not be orderable separately outside of the prepack." (*[Apparel and General Merchandise Guideline -](https://www.gs1us.org/documents?Command=Core_Download&EntryId=1621) Floor-[Ready Merchandise](https://www.gs1us.org/documents?Command=Core_Download&EntryId=1621)*)
- Assign a separate, unique U.P.C. Product ID to each different orderable Pre-Pack. Pre-Packs differ when either the item or quantity contents are different.
- Assign a different GS1 US Assortment Code to each orderable Pre-Pack from the **91000 - 92999** range of codes.
- If all items in an orderable Pre-Pack are the same color, assign a Color Code, representing the actual color/shade of the items contained, to the Pre-Pack itself.

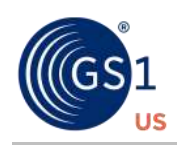

- If the items in an orderable Pre-pack are different colors, assign the Special Color Code **999** (Assorted Colors) to the Pre-Pack itself.
- For each orderable Pre-Pack or Standard Assortment item,
	- □ Assign a Color Code that represents its actual color/shade.
	- □ Assign a Size Code representing its actual size.
	- □ Assign a unique U.P.C. Product ID, which is different from the Pre-Pack Assortment U.P.C. Product IDs.

#### **Example**

Assign item and assortments codes for two Pre-Pack/Standard Assortments of Men's Beach Sandals, containing.

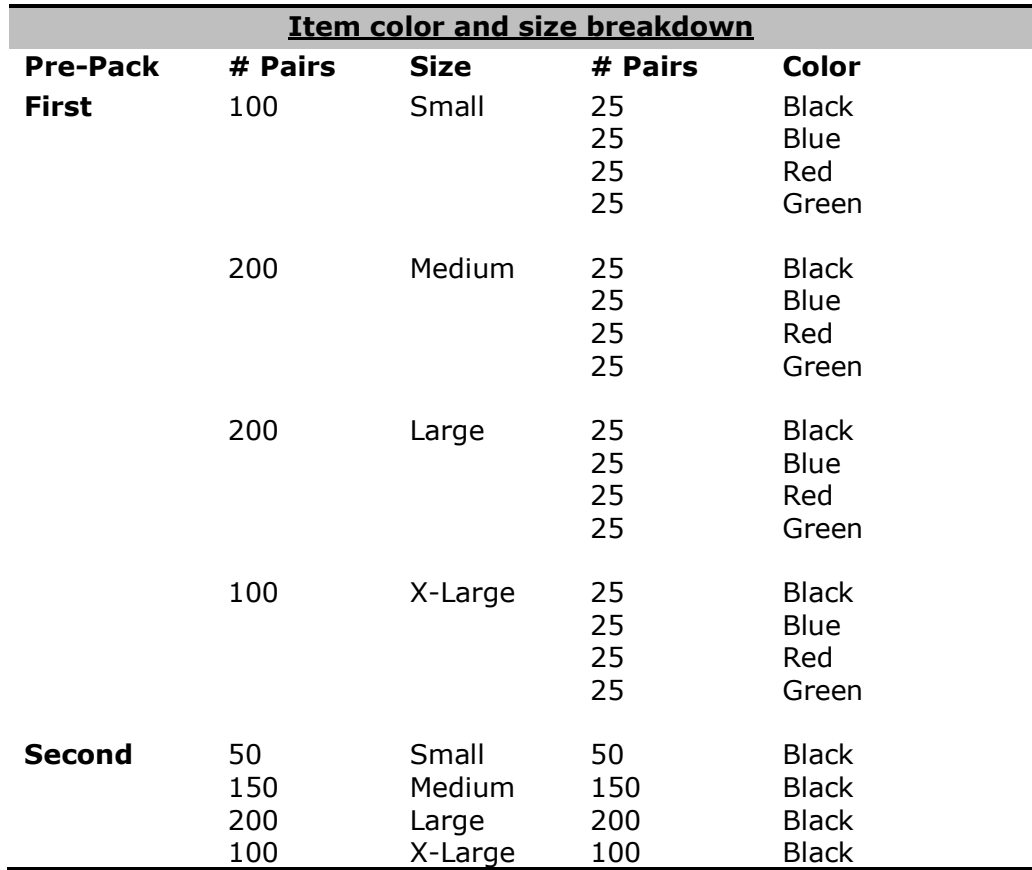

#### **To assign item and assortment codes**, follow these steps.

1. First, assign GS1 US Color and Size Codes to the different item types.

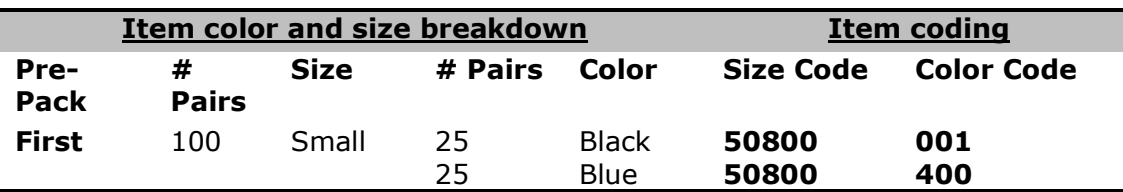

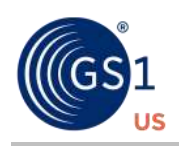

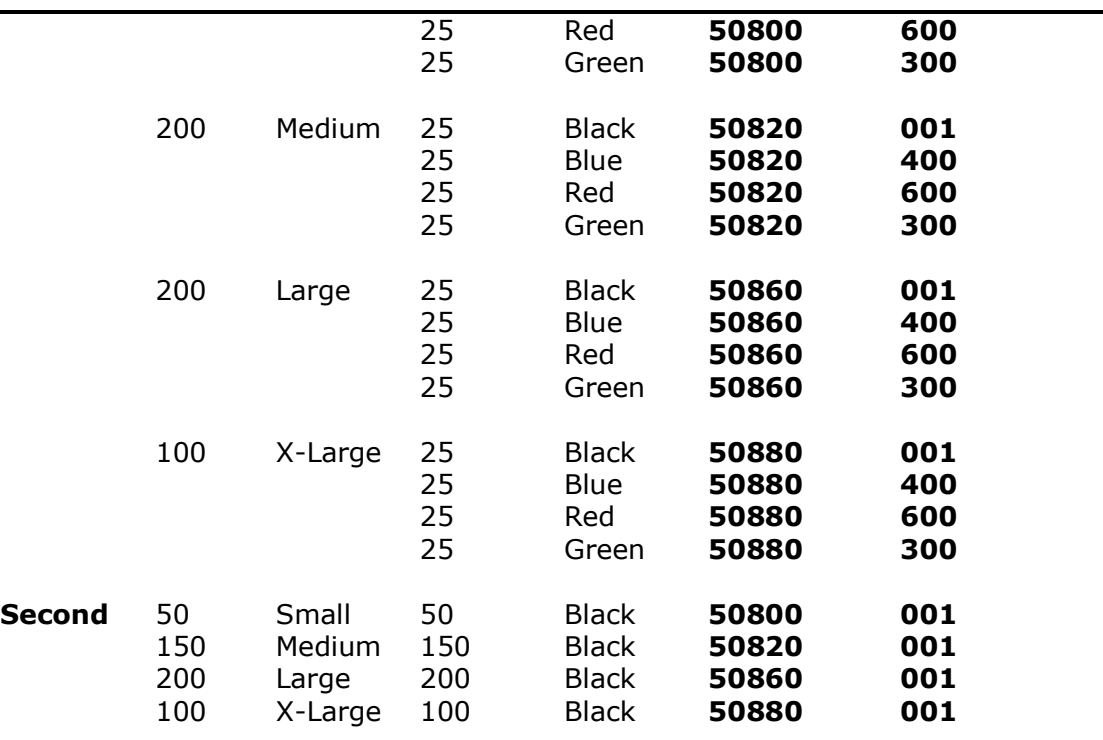

- 2. Then, assign the Assortment Codes for the **First Pre-Pack**, as follows.
	- Use Assortment Size Code **90001**.
	- Use Assorted Color Code 999.
- 3. Finally, assign the Assortment Codes for **Second Pre-Pack**, as follows.
	- Use Assortment Size Code 91002.
	- Use Assorted Color Code 001.

Remember that each unique combination of Vendor Product ID (style ID), Color, and Size, must have its own separate U.P.C. Product ID. So, if the Vendor Product ID (style ID) is **872M** for both Pre-Packs, the U.P.C. Product ID for the First Pre-Pack might be **56789**, and for the Second Pre-Pack, **66331**.

#### **Set-Pack Assortments**

The following defines a Set-Pack Assortment.

- A Set-Pack is a group of items that are ordered and shipped together but can be sold either individually or as a set – for example, a set of cookware.
- Each item within this group has its own U.P.C. Product ID that is scannable at the pointof-sale.
- The Set-Pack U.P.C. Product ID **is** scanned by the retailer at the point-of-sale.

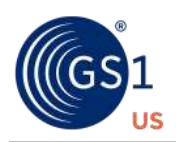

#### **Rules and Tips**

- Each item in the Set-Pack must be GS1 US Color and Size coded, "maintaining the oneto-one relationship between product ID/color ID/size ID and U.P.C. Product ID). Each U.P.C. component (item) is scannable at the point-of-sale and may or may not be orderable separately outside of the prepack (Set-Pack)." (*[Apparel and General](https://www.gs1us.org/documents?Command=Core_Download&EntryId=1621)  Merchandise Guideline - [Floor-Ready Merchandise](https://www.gs1us.org/documents?Command=Core_Download&EntryId=1621)*)
- Assign a different Assortment Code to each orderable Set-Pack from the **91000 - 92999** range of codes.
- If all items in an orderable Pre-Pack are the same color, assign a Color Code, representing the actual color/shade of the items contained, to the Set-Pack itself.
- If the items in an orderable Pre-pack are different colors, assign the Special Color Code **999** (Assorted Colors) to the Set-Pack itself.
- Assign a separate, unique U.P.C. Product ID to each different orderable Set-Pack. Set-Packs differ when either the item or quantity contents are different.
- For each orderable Set-Pack Assortment item,
	- □ Assign a Color Code that represents its actual color/shade.
	- □ Assign a Size Code representing its actual size.
	- □ Assign a unique U.P.C. Product ID, which is also different from the Set-Pack Assortment U.P.C. Product IDs.

#### **Example**

Assign item and assortment codes for two Set-Packs of cookware, as follows.

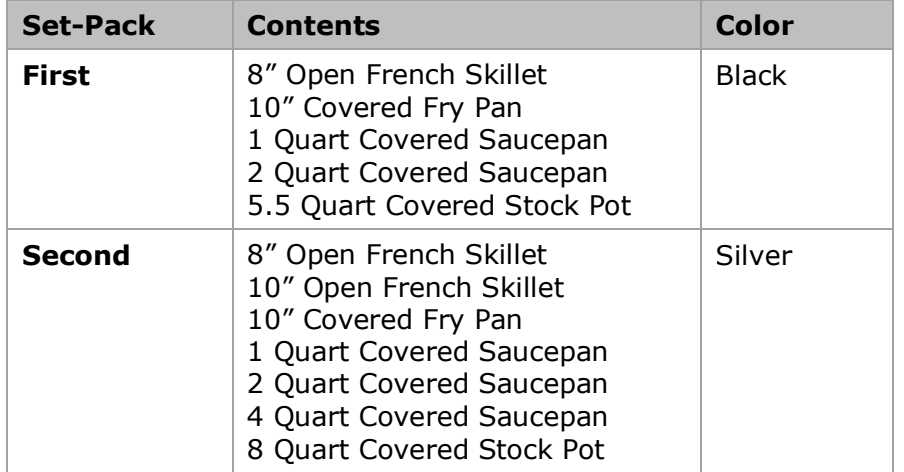

#### **To assign item and assortment codes**, follow these steps.

- 1. Assign GS1 US Color and Size Codes to each item in both Set-Packs.
	- For example, for the 4-Quart Covered Saucepan, Color Code **040** Size Code **73205**
- 2. Then, assign the GS1 US Assortment Codes for the **First Set-Pack**, as follows.

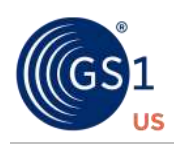

- Use Assortment Size Code **91001**
- Use Assorted Color Code 001
- 3. Finally, assign the GS1 US Assortment Codes for the **Second Set-Pack**, as follows.
	- Use Assortment Size Code **91002**
	- Use Assorted Color Code **040**

Remember that each unique combination of Vendor Product ID (style ID), Color, and Size, must have its own separate U.P.C. Product ID. So, if the Vendor Product ID(style ID) is **2210B** for the First Set-Pack, and **3350A**:for the Second, the U.P.C. Product ID for the First Set-Pack might be **55213**, and for the Second Set-Pack, **85566**.

#### **Multi-Pack Assortments**

The following defines a Multi-Pack Assortment.

- A Multi-Pack Assortment is a group of items (the same or different) which are intended to be sold as a single consumer unit at the point-of-sale, such as a 3-Pack of Men's White T-Shirts or a 12 Piece Set of Glassware
- A Multi-Pack is **not** intended to be broken apart and ordered or sold as individual items. Generally, multi-pack items are not assigned an individual U.P.C. Product ID.

#### **Rules and Tips**

- Assign a separate, unique U.P.C. Product ID to each different orderable Multi-Pack. This includes Multi-Packs of the same items, for example, 3-pack socks versus 6-pack socks.
- Assign each different Multi-Pack U.P.C. its own product ID/color ID/size ID.
- If all items in an orderable Multi-Pack are the same color, assign a Color Code, representing the actual color/shade of the items contained, to the Multi-Pack itself.
- If the items in an orderable Multi-pack are different colors, assign the Special Color Code **999** (Assorted Colors) to the Pre-Pack itself.
- Assign a Size Code each Multi-Pack that represents the size of the items.

Although a Multi-Pack is not intended to be broken apart and ordered or sold as individual items, these items might be separately orderable and saleable. When this occurs, for **each** orderable Multi-Pack Assortment item

- Assign a Color Code that represents its actual color/shade.
- Assign a Size Code representing its actual size.
- Assign a unique U.P.C. Product ID, which is also different from the Multi-Pack Assortment U.P.C. Product IDs.

#### **Example**

A vendor offers three Multi-Packs of Men's Bikini-Style Briefs, as follows.

■ The **First Multi-Pack** contains 3 pairs of size **Small** briefs, in **Mixed Solids** (Black, Blue, Red) color.

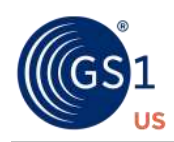

- The **Second Multi-Pack** contains 3 pairs of size **Medium** briefs, in the color **Red**.
- And, the **Third Multi-Pack** contains 3 pairs of size **Large** briefs, in **Mixed with Contrasting Stripe** (Black/Red stripe, Blue/Red stripe, Green/Blue stripe) colors.

**To assign assortment codes**, follow these steps.

- 1. For the First Multi-Pack,
	- Use Size Code 10965
	- Use Assorted Color Code **999**
- 2. For the Second Multi-Pack,
	- Use Size Code **10970**
	- Use Color Code **600**
- 3. For the Third Multi-Pack,
	- Use Size Code **10975**
	- Use Assorted Color Code **999**

Remember that each unique combination of Vendor Product ID (style ID), Color, and Size, must have its own separate U.P.C. Product ID. So, if the Vendor Product ID (style ID) is **4471** for the First and Second Multi-Packs, and 5572 for the Third, the U.P.C. Product ID for the First Multi-Pack might be **56789**, and for the Second Multi-Pack, **49712**, and for the Third Multi-Pack, **69615**.

#### **Assortment summary**

The following table summarizes the differences between the three Assortment packs.

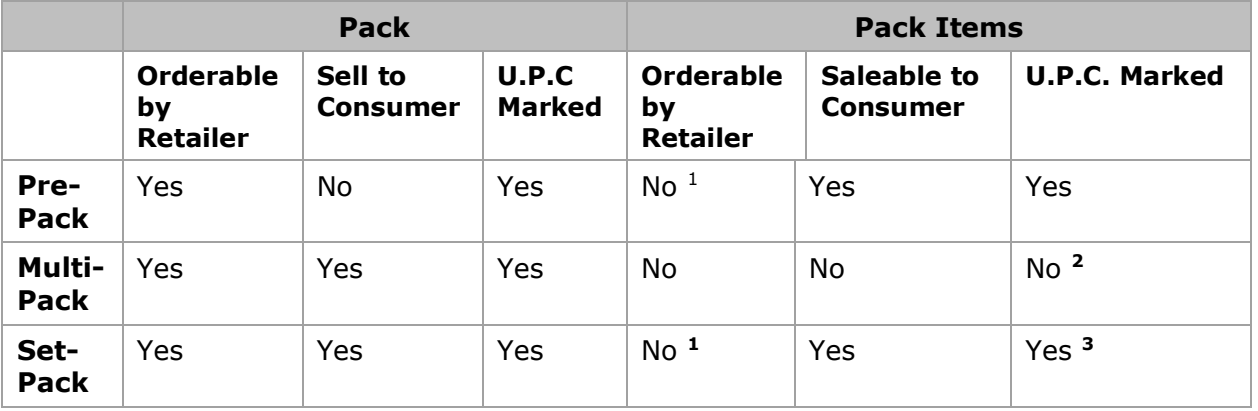

#### **Notes**

**<sup>1</sup>** The intent is not to reorder; however, reorders may be allowed, depending on individual partnership agreements.

**<sup>2</sup>** U.P.C. Product IDs on individual items are optional but are generally not used.

**<sup>3</sup>**U.P.C. Product IDs are required, because the individual items saleable.

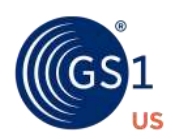

#### **Proprietary Statement**

This document contains proprietary information of GS1 US. Such proprietary information may not be changed for use with any other parties for any other purpose without the expressed written permission of GS1 US.

#### **Improvements**

Improvements and changes are periodically made to publications by GS1 US. All material is subject to change without notice. Please refer to GS1 US website for the most current publication available.

#### **Disclaimer**

Except as may be otherwise indicated in specific documents within this publication, you are authorized to view documents within this publication, subject to the following:

- **1.** You agree to retain all copyright and other proprietary notices on every copy you make.
- **2.** Some documents may contain other proprietary notices and copyright information relating to that document. You agree that GS1 US has not conferred by implication, estoppels, or otherwise any license or right under any patent, trademark, or copyright (except as expressly provided above) of GS1 US or of any third party.

This publication is provided "as is" without warranty of any kind, either express or implied, including, but not limited to, the implied warranties of merchantability, fitness for a particular purpose, or non-infringement. Any GS1 US publication may include technical inaccuracies or typographical errors. GS1 US assumes no responsibility for and disclaims all liability for any errors or omissions in this publication or in other documents which are referred to within or linked to this publication. Some jurisdictions do not allow the exclusion of implied warranties, so the above exclusion may not apply to you.

Several products and company names mentioned herein may be trademarks and/or registered trademarks of their respective companies. GS1 US does not, by promulgating this document on behalf of the parties involved in the creation of this document, represent that any methods, products, and/or systems discussed or recommended in the document do not violate the intellectual property rights of any third party. GS1 US has not performed a search to determine what intellectual property may be infringed by an implementation of any strategies or suggestions included in this document. GS1 US hereby disclaims any liability for any party's infringement of intellectual property rights that arise as a result of any implementation of strategies or suggestions included in this document.

This publication may be distributed internationally and may contain references to GS1 US products, programs, and services that have not been announced in your country. These references do not imply that GS1 US intends to announce such products, programs, or services in your country.

GS1 US shall not be liable for any consequential, special, indirect, incidental, liquidated, exemplary, or punitive damages of any kind or nature whatsoever, or any lost income or profits, under any theory of liability, arising out of the use of this publication or any content herein, even if advised of the possibility of such loss or damage or if such loss or damage could have been reasonably foreseen.

GS1 US HEREBY DISCLAIMS, AND YOU HEREBY EXPRESSLY RELEASE GS1 US FROM, ANY AND ALL LIABILITY RELATING TO YOUR COMPLIANCE WITH REGULATORY STANDARDS AND LAWS, INCLUDING ALL RULES AND REGULATIONS PROMULGATED THEREUNDER. GS1 US MAKES NO WARRANTIES OF ANY KIND RELATING TO THE SUITABILITY OF THE GS1 STANDARDS AND THE SPECIFIC DOCUMENTS WITHIN THIS PUBLICATION TO COMPLY WITH ANY REGULATORY STANDARDS, LAWS, RULES AND REGULATIONS. ALL INFORMATION AND SERVICES ARE PROVIDED "AS IS."

\*GS1 US employees are not representatives or agents of the U.S. FDA, and the content of this publication has not been reviewed, approved, or authorized by the U.S. FDA. The following information contained herein is for informational purposes only as a convenience, and is not legal advice or a substitute for legal counsel. GS1 US Inc. assumes no liability for the use or interpretation of the information contained herein.

As with all GS1 Standards and solutions, this Color & Size Book is voluntary, not mandatory. It should be noted that use of the words "must" and "require" throughout this Color & Size Book relate exclusively to technical recommendations for the proper application of the standards to support the integrity of your implementation. The information contained herein is for informational purposes only as a convenience, and is not legal advice or a substitute for legal counsel. GS1 US Inc. assumes no liability for the use or interpretation of the information contained herein.

#### **No Liability for Consequential Damage**

In no event shall GS1 US or anyone else involved in the creation, production, or delivery of the accompanying documentation be liable for any damages whatsoever (including, without limitation, damages for loss of business profits, business interruption, loss of business information, or other loss) arising out of the use of or the results of use of or inability to use such documentation, even if GS1 US has been advised of the possibility of such damages.

#### **IAPMO**

In this publication, the letters "U.P.C." are used solely as an abbreviation for the "Universal Product Code" which is a product identification system. They do not refer to the UPC, which is a federally registered certification mark of the International Association of Plumbing and Mechanical Officials (IAPMO) to certify compliance with a Uniform Plumbing Code as authorized by IAPMO.

\*If applicable

#### **GS1 US Corporate Headquarters**

Princeton South Corporate Center, 300 Charles Ewing Boulevard Ewing, NJ 08628 USA T +1937.435.3870 | E info@gs1us.org

www.gs1us.org

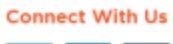

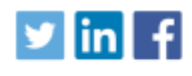

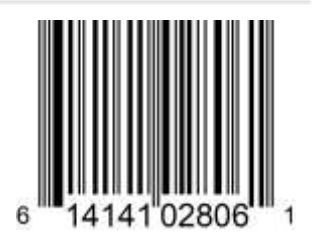